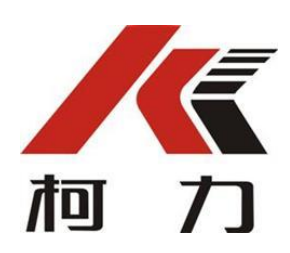

# 称重显示控制器 XK3101(订货号 D)

# 使用说明书

2020 年 1 月版

●使用前请仔细阅读本产品说明书

●请妥善保管本产品说明书,以备查阅

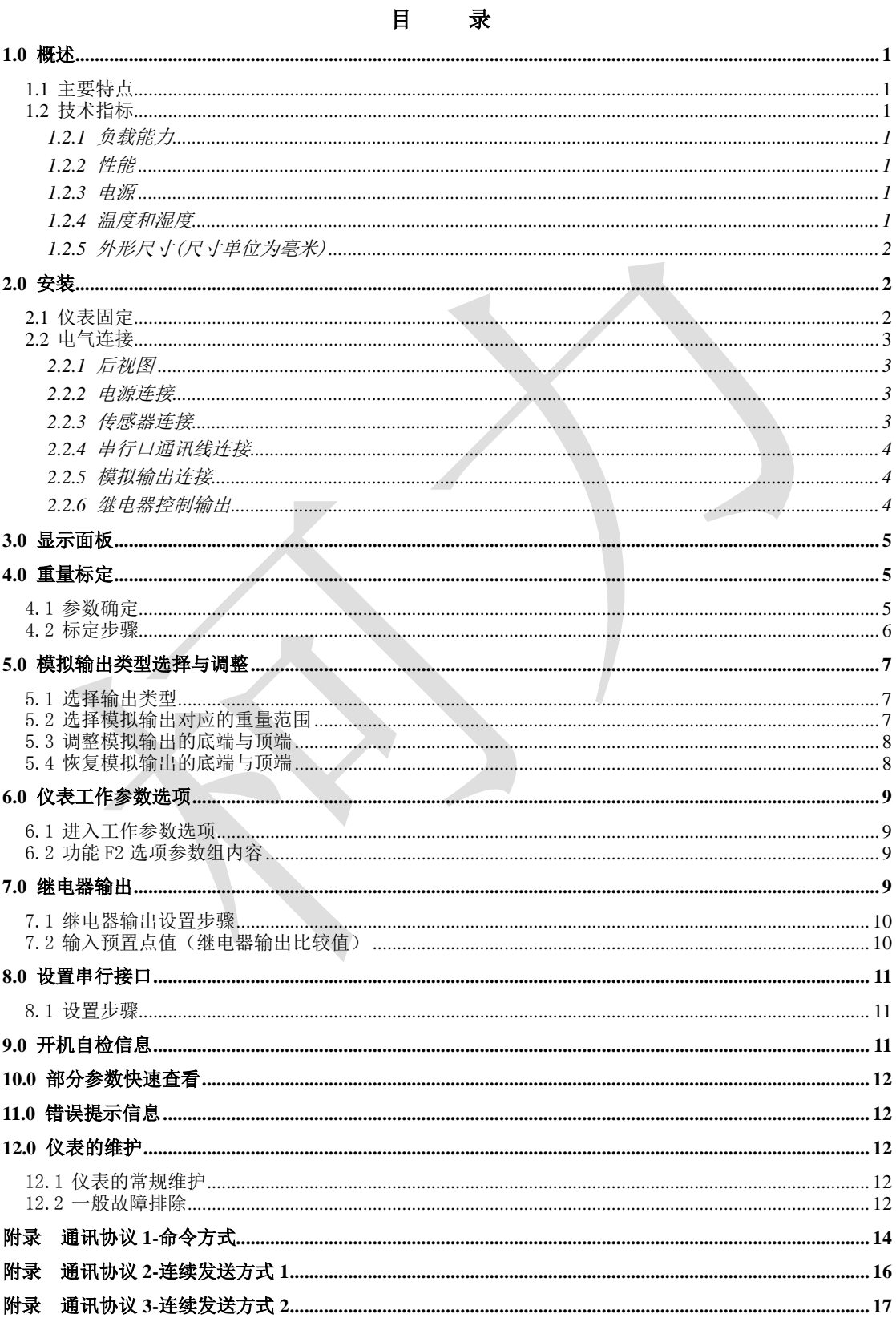

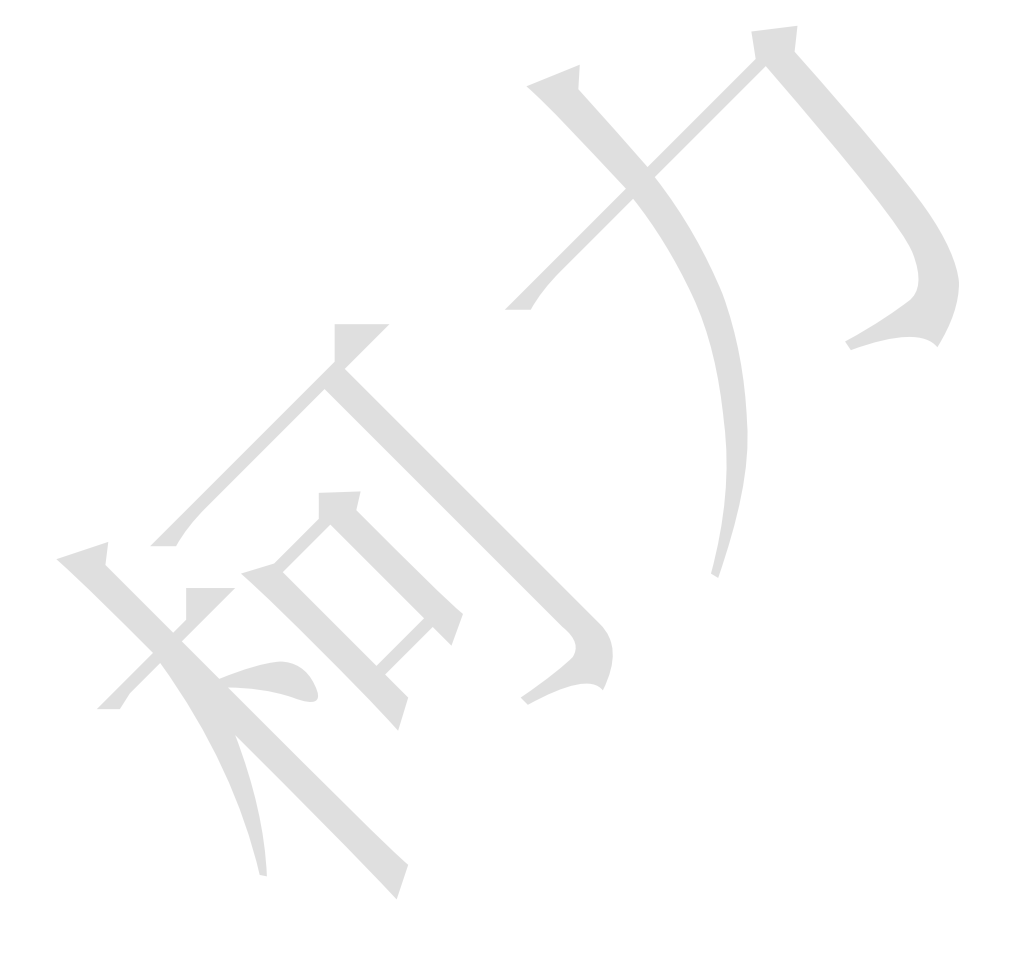

#### <span id="page-3-0"></span>**1.0** 概述

XK3101(订货号 D)是面向工业控制领域(或其他需要模拟量输出的应用 场所)的称重显示控制器。它集重量显示与模拟信号输出于一体,前端信号处理 采用高精度的 24 位专用 A/D 转换器,模拟信号输出采用 16 位的 D/A 转换器。采 用小巧的盘装式铝合金外壳,可方便的嵌入控制柜。

#### <span id="page-3-1"></span>**1.1** 主要特点

- 执行标准:GB/T7724-1999《称重显示控制器》
- 传感器激励回路过载、短路保护功能
- 高精度、高分辨率 Σ-△ 型 A/D 转换, 最大 A/D 脉冲数: 1,000,000
- 更新速率可选择:6.25 次/秒、12.5 次/秒、25 次/秒、50 次/秒
- 分度数范围: 1000~10000
- 分度值范围: 0.001~50kg
- 两点(常开)继电器输出,输出模式可设定:重量分选模式与定值模式
- 隔离的数字通讯接口,可选择 RS232 与 RS485 两种方式
- 可设定模拟输出类型:4~20mA、0~20mA、0~5V 或 0~10V
- 7位 LED 数码管显示, 字高 0.56 寸
- 20 段光柱指示

#### <span id="page-3-2"></span>**1.2** 技术指标

<span id="page-3-3"></span>1.2.1 负载能力

激励电压:5.0VDC,可驱动 6 只 350的模拟式传感器。 模拟电流输出:Max 500Ω 模拟电压输出:Min 50 KΩ 继电器触点容量:交流 7A/250V,直流 12A/120V

<span id="page-3-4"></span>1.2.2 性能

灵敏度: 1.0uV/d 非线性: 优于 0.01%FS

<span id="page-3-5"></span>1.2.3 电源

电源电压范围:交流 187~242V,频率 49~51Hz,最大功耗 6 瓦。仪 表需要良好的接地线,并不可与电机、继电器或加热器等易产生电源噪声的 设备共用一个电源。

<span id="page-3-6"></span>1.2.4 温度和湿度

使用温度为: 0℃~50℃, 湿度为 10%~85%, 无冷凝。

<span id="page-4-0"></span>存贮温度为: -30℃~60℃,湿度为 10%~85%,无冷凝。 1.2.5 外形尺寸(尺寸单位为毫米)

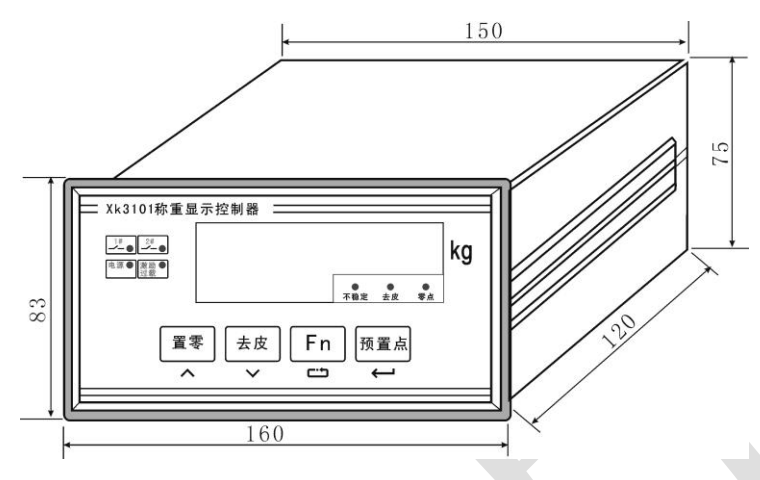

## <span id="page-4-1"></span>**2.0** 安装

#### <span id="page-4-2"></span>**2.1** 仪表固定

XK3101(KM05)型称重显示控制器采用面板安装方式,要求所安装的机柜 前壁厚度不超过 4 毫米为宜, 机柜上的开口尺寸如下: (尺寸单位为毫米)

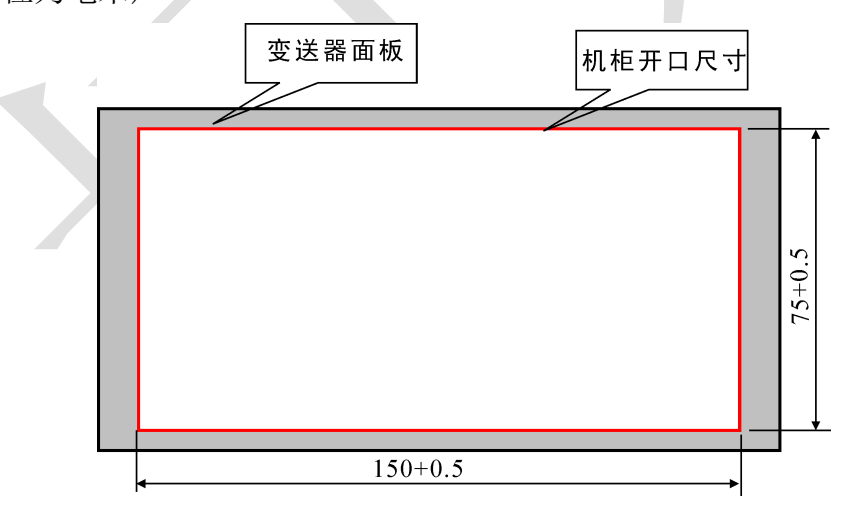

安装前请先将外壳两侧的顶杆拆下,然后将称重终端装入机柜中。将两只顶杆 固定在称重终端两侧,要求顶紧仪表外壳以保证牢固安装。机柜深度不小于180mm, 方便接线。

### <span id="page-5-0"></span>**2.2** 电气连接

<span id="page-5-1"></span>2.2.1 后视图

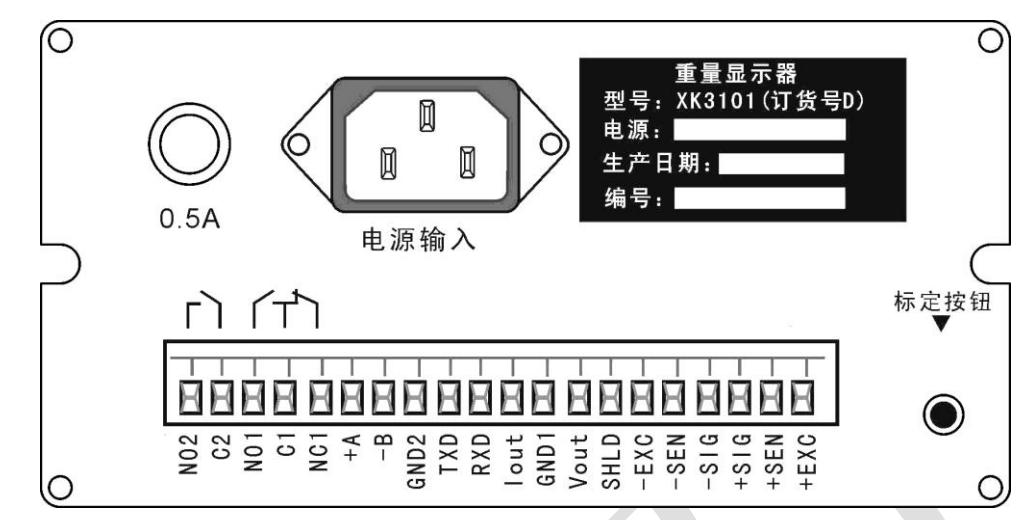

<span id="page-5-2"></span>2.2.2 电源连接

仪表采用交流 220V 供电,保险丝规格 0.5A, φ 5×20(mm)。通电时首先要核 对电源是否正确。

<span id="page-5-3"></span>2.2.3 传感器连接

仪表能驱动 6 个 350 欧 姆 的 模 拟 传 感 器 。

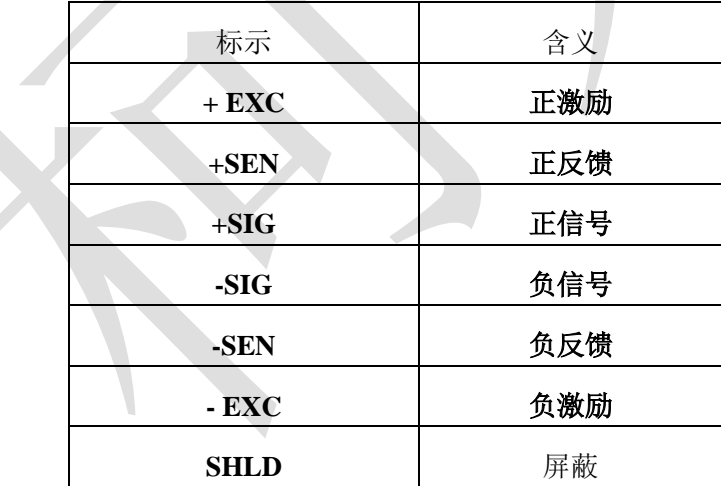

如果采用 4 芯信号线,应该将**+ SEN (**正反馈**)**与**+ EXC (**正激励**)**短接在一起,**-SEN (**负

#### 反馈**)**与**- EXC (**负激励**)**短接一起。

▲! 传感器与仪表的联接必须可靠, 不允许在仪表通电的状态下进行插拔, 防止静电损坏仪表 或传感器。

▲ ! 传感器和仪表都是静电敏感设备, 在使用中必须切实采取防静电措施, 严禁在秤台上 进行电焊操作或其他强电操作,在雷雨季节,必须落实可靠的避雷措施,防止因雷击造成传感 器和仪表的损坏,确保操作人员的人身安全和称重设备及相关设备的安全运行。

#### <span id="page-6-0"></span>2.2.4 串行口通讯线连接

仪表具备 RS232 与 RS485 两种通讯方式,当串行口发送数据时,两种方式可 以同时使用,数据格式也是相同的。串行口接收命令数据时,只能选择其中的一 个。引脚信号定义如下。

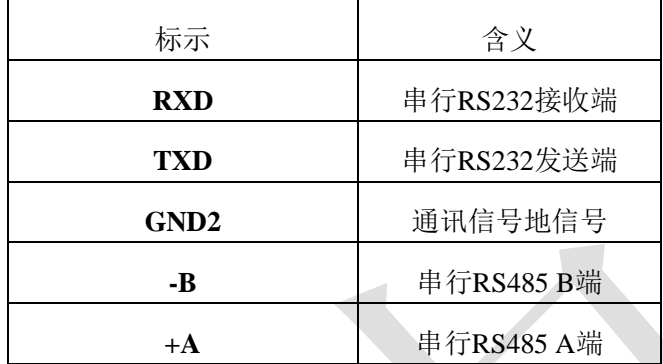

▲ !严禁带电插拔。

▲ ! 请专业人员连接、调试串行口。

▲ ! 仪表要可靠接地。

<span id="page-6-1"></span>2.2.5 模拟输出连接

仪表可以选择电压或电流输出,连接线采用插拔式的接线端子,中间是模拟 信号的公共地端,电压与电流输出分别连接到不同的端子上。

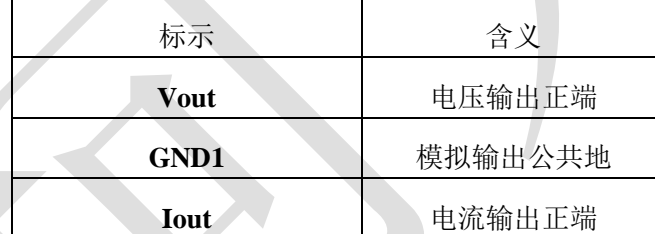

▲ ! 仪表不能同时输出电压与电流信号, 应用时应该根据需要选择其中的一个 (通过仪表 F4 参数设置)。

<span id="page-6-2"></span>2.2.6 继电器控制输出

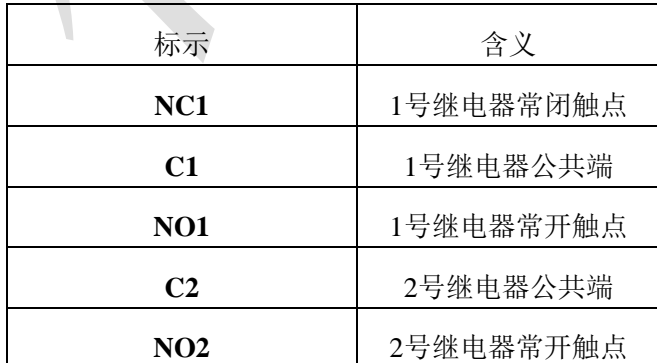

继电器的动作模式与比较值,可以通过仪表 F5 参数设置。

#### <span id="page-7-0"></span>**3.0** 显示面板

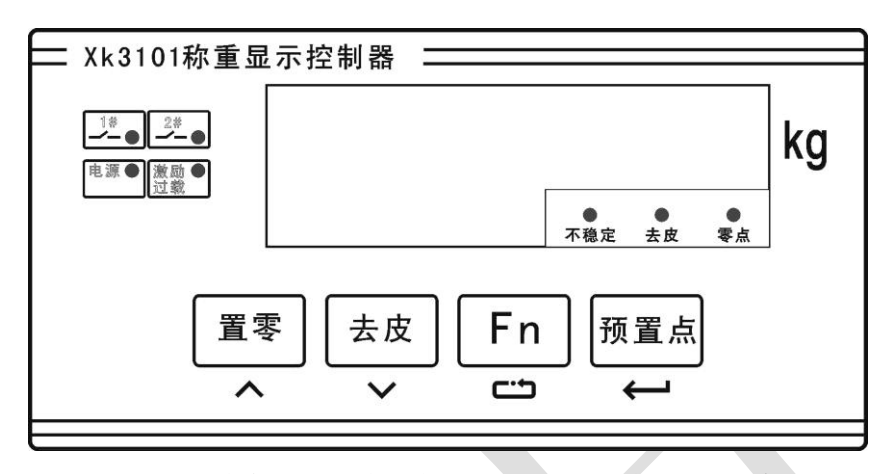

XK3101(KM05)型称重显示控制器显示面板上布置了四个按键,用于仪表 的各种操作及参数设定。

置零键,设定状态时是数值增加键;

夫皮键,设定状态时是退回(或数值减小)键;

Fn 键,可以查看仪表部分参数, 设定状态时是选择键;

预置点键,输入继电器输出比较值,参数设定时是确认键。

指示灯:

1#:1#继电器动作指示灯

2#:2#继电器动作指示灯

电源:电源指示灯

激励过载:传感器激励回路负载过大或者短路指示灯

不稳定:当重量数据不稳定时亮。

去皮:去皮指示灯

零点:当毛重为零时零点指示灯亮

#### <span id="page-7-1"></span>**4.0** 重量标定

#### <span id="page-7-2"></span>4.1 参数确定

标定前要确定几个相关参数: 分别是最大称量、最大分度数与分度值。其关 系是:

最大称量=最大分度数×最大分度值

分度数范围一般在 1000-10000 之间, 分度值取  $1 \times 10^n$ 、2×10<sup>n</sup> 或 5×10<sup>n</sup>, n 取值-3、-2、-1、1。在最大称量一定的情况下,选择合适分度值,要保证每个分 度的 uV 数不要小于 0.6uV / d。按下列公式计算uV/d

分度值(kg)×传感器输出灵敏度(mV/V)×激励电压(V)×1000

 $\mu V/d =$ 

常用的传感器灵敏度为 2 mV/V 。具体指标参见传感器说明书。

#### <span id="page-8-0"></span>4.2 标定步骤

标定要由专业的技术人员来完成,如果是贸易结算用途的衡器,还要在计量 管理部门的监督指导下完成。

标定时准备好相应重量的砝码。 下面是标定步骤:

1 仪表正常工作时长按后部的标定按钮,听到蜂鸣器鸣叫时松开,同时仪表显示 "F |"。注意,工作时同时按【置零】与【Fn】仪表也会进入到 F1, 但只能杳看 设定的分度数与分度值,不能进行标定参数的设置,按【Fn】选择参数时仪表提 示"E2"

- 2 按【确认】键, 仪表显示"[ ][[]], 其中数值是上一次标定时的分度数, 按【功能】键选择分度数。
- 3 按【确认】键, 仪表显示"d |", 按【功能】键选择分度值。
- $4 \ \text{arg} \ \mathbb{R}$ , 仪表显示 " $\lceil \ \rceil$  ,  $\lceil \ \rceil$  , 按【功能】选择参数, 当 F1. 1=0 表示正常两点标定(零点与某一个称量点),当 F1.1=1 表示三点标定(零点、 称量点 1 与称量点 2),通常选择 F1.1=0。
- 5 按【确认】键, 仪表显示"[日]-日]]",表示将要校正零点, 此时检查是 否空秤台。
- 6 按【确认】键, 仪表显示"\_\_\_\_\_\_\_\_\_"同时光柱逐渐熄灭, 期间数据 不稳定,光柱将恢复全亮状态。如果一直保持全亮状态,请关掉电源检查系统 的接线或者联系本公司的售后服务部门。光柱全部熄灭后,仪表会自动进入下 一步。
- 7 仪表显示 "[ R L F 5 ]", 对秤量进行标定, 秤台加载标准砝码, 推荐加载砝 码的重量不小于 20%FS。砝码应均匀分布或者放置在秤台的中心位置。
- 8 按【确认】键, 仪表显示"\_\_\_\_\_\_\_\_\_\_"同时光柱逐渐熄灭, 期间数据 不稳定,光柱将恢复全亮状态。光柱全部熄灭后,仪表会自动进入下一步。
- 9 仪表显示最大称量值 XXXXX, 此时要输入加载的砝码重量值。按【功能】键可 以选择闪烁位置, 按【置零】键修改闪烁位数值的大小。
- $10$  按【确认】键, 当 F1.1=1 时, 仪表显示 "[ H ] F 5 2", 当 F1.1=0 时, 仪 表显示 "[ 日 ] 5 日 」 E", 见标定步骤 13。仪表显示 "[ 日 ] - F 5 2", 表示对 第二加载点进行非线性修正,当衡器的线性不好时,采用此方法可以改善。此 时继续加载砝码。

注: 当每个分度的 uV 数小于 0.6uV 时, 仪表会提示"E4", 按【夫皮】键 可以退回到上一步,接【确认】键可以接受此标定结果,换句话说,每个分度 的 uV 数小于 0.6uV 时仪表仍能正确的工作。

- 11 按【确认】键, 仪表显示"\_ \_ \_ \_ \_ \_ \_ \_ "同时光柱逐渐熄灭, 期间数据 不稳定,光柱将恢复全亮状态。光柱全部熄灭后,仪表会自动进入下一步。
- 12 仪表显示最大称量值 XXXXX,此时要输入所有加载砝码(包括第一次加载)的 重量值。按【功能】键可以选择闪烁位置,按【置零】键修改闪烁位数值的大 小。
- 13 按【确认】键, 仪表显示"[HL5HuE", 按【功能】键可以切换显示 "「 R I. E 5 L", 当显示 "[ R L 5 R u E" 时按【确认】键,表示接受并保存 此次标定的结果; 当显示"[ FL E 5 [" 时按【确认】键, 表示标定结果仅 在此次有效,当下次开机时采用原先标定的数据。至此,标定结束。

提示:

如传感器零点的漂移超出开机置零范围时可以重新校正零点,按照标定过程进行到步骤 7 时可以多次按【去皮】键,当仪表显示"E5["时按【确认】键退出。

注意!:误操作 — 如在显示 "[ A L - F S |"时按了【确认】键,就能进入量程校正步 骤,单独校准零点时必须小心谨慎。

#### <span id="page-9-0"></span>**5.0** 模拟输出类型选择与调整

<span id="page-9-1"></span>5.1 选择输出类型

模拟输出可以选择下列类型之一:0-20mA、4-20mA、0-5V 与 0-10V。按照 下面的步骤选择:

1 仪表正常工作时长按后部的标定按钮,听到蜂鸣器鸣叫时松开,同时仪表 显示"F7"。

- 2 连续按三次【功能】键, 仪表显示 "F 4"。
- 3 按【确认】键,仪表显示" ",按【功能】键选择参数。
	- F4.1=0, 电流输出, 0-20mA;
	- F4.1=1, 电流输出, 4-20mA;
	- F4.1=2, 电压输出, 0-5V;
	- F4.1=3,电压输出,0-10V;
- 4 连续按【去皮】键, 当仪表显示"E 5 ["时按【确认】键退出。 模拟输出就会按照选定的类型工作。

#### <span id="page-9-2"></span>5.2 选择模拟输出对应的重量范围

模拟输出的重量变送范围可以是零点至最大称量,也可以是零点至最大称量 中间的任一段。设定方法如下:

1 仪表正常工作时长按后部的标定按钮,听到蜂鸣器鸣叫时松开,同时仪表 显示"F"。

- 2 连续按三次【功能】键, 仪表显示 "F -"。
- 3 连续按二次【确认】键,仪表显示" ",按【功能】键选择 参数。

F4.2=0, 重量变送范围是零点至最大称量,当零点时对应模拟输出的底端, 当重量是最大称量时对应模拟输出的顶端。

F4.2=1, 重量变送范围是零点至最大称量中间的任一段。

- 4 当选择 F4.2=1 时按【确认】键, 仪表显示"L XXXXXX", 设置模拟输出底 端对应的重量值,按【功能】键与【置零】键修改数值的大小。数值可以 是零点至最大称量的任一点。
- 5 按【确认】键, 仪表显示"H XXXXXX", 设置模拟输出顶端对应的重量值, 按【功能】键与【置零】键修改数值的大小。数值可以是零点至最大称量 的任一点。但是数值一定要大于 L。
- 6 按一次【确认】键,然后按一次【功能】键,当仪表显示"E5["时按【确 认】键退出。模拟输出就会按照选定重量变送范围工作。

#### <span id="page-10-0"></span>5.3 调整模拟输出的底端与顶端

出厂前,对四种模拟输出都进行了校准,使用时只要选择模拟输出的类型就 可以了。有必要时可以改变模拟输出的底端与顶端,例如你可以设定成 1V-4.5V 的模拟输出范围。

采用精度较高的电压或者电流表检测调整值,也可以接在上位机上直接调整。 调整步骤:

1 仪表正常工作时长按后部的标定按钮,听到蜂鸣器鸣叫时松开,同时仪表 显示"F"。

- 2 同时按【功能】与【去皮】键, 仪表显示 "F 5"。
- 3 连续按【确认】键,可以循环显示调整项目提示符号:
	- 日上三百日;模拟输出底端粗调整;
	- 日L\_ n: 模拟输出底端细调整;
	- :模拟输出底端精调整;
	- $\Box$   $\Box$   $\Box$  / 模拟输出顶端粗调整;
	- 日日 」 「「「模拟输出顶端细调整;
	- 日日: 模拟输出顶端精调整;

在相应调整项目下按【置零】键数值增大,按【去皮】键数值减小。达到要 求后按【功能】键退出。

调整只会影响到当前设定的模拟输出类型。

## <span id="page-10-1"></span>5.4 恢复模拟输出的底端与顶端

将模拟输出的底端与顶端设置成出厂预置值,当用户调整出现混乱时可以快 速的恢复。

恢复方法:

- 1 仪表正常工作时长按后部的标定按钮,听到蜂鸣器鸣叫时松开,同时仪表显示 "  $\left| \begin{array}{cc} \n\cdot & \cdot \cdot \n\end{array} \right|$ "
- $2$  同时按【功能】与【去皮】键, 仪表显示 "F b":
- $3$  连续按【功能】键, 仪表切换显示 " $\lfloor$   $\bigcap$   $\bigcap$   $\bigcap$   $\bigcap$   $\bigcap$   $\lceil \bigcap$   $\bigcap$   $\lceil \bigcap$  ;
- 4 当显示"L o 日d d L F"时按【确认】键,模拟量输出就可以快速的恢复成 出厂校准值。

#### <span id="page-11-0"></span>**6.0** 仪表工作参数选项

#### <span id="page-11-1"></span>6.1 进入工作参数选项

- 1 同时按【功能】与【置零】键, 仪表显示"F |"。
- $2 \;$  按【功能】键, 仪表显示 "F  $e^{\gamma}$ "。
- 3 按【确认】键,进入参数选项"F2.1",每个参数选项通过按【功能】键选 择参数, 按【确认】键进入下一个参数选项。
- 4 随时可以多次按【夫皮】键, 当仪表显示 "[5]" 时按【确认】键退出。

#### <span id="page-11-2"></span>6.2 功能F2选项参数组内容

- *F2.1* 选择 *ADC* 转换速率
	- $0=7.5$ Hz; 1=15Hz; 2=30Hz; 3=60Hz

#### (本参数下一次开机时才能生效)

- *F2.2* 按钮去皮
	- 0=禁止;1=允许 去皮范围 100%FS
- *F2.3* 按钮清零
	- $0 =$ 禁止:
	- 1=允许 置零范围±4%FS;
	- 2=允许 置零范围±10%FS;
	- 3=允许 置零范围±20%FS
- *F2.4* 自动零跟踪范围设定
	- 0=禁止
	- 1=允许 自动零跟踪 0.5d/秒
	- 2=允许 自动零跟踪 1d/秒
	- 3=允许 自动零跟踪 3d/秒
- *F2.5* 动态检测
	- 0=禁止动态检测
	- 1=允许 动态检测灵敏度 0.5d
	- 2=允许 动态检测灵敏度 1d
	- 3=允许 动态检测灵敏度 3d
- *F2.6* 数字滤波器选项

数字代表滤波强度,值越大,滤波程度越强,相应的稳定时间也会变长。 *F2.7* 开机自动置零范围

0=禁止

1=开机自动置零范围±4%FS

- 2=开机自动置零范围±10%FS
- 3=开机自动置零范围±20%FS

#### <span id="page-11-3"></span>**7.0** 继电器输出

仪表内置两点继电器输出,继电器的动作模式可以设定:0 继电器无动作;1 重 量分选模式;2 定值模式。

重量分选模式:

- 1#继电器: 当重量<= out1 值时,闭合。 当重量>out1 值时,断开。 2#继电器: 当重量<out2 值时,断开 当重量 $> =$ out2 值时, 闭合。 定值模式: 1#继电器: 当重量<= out1 值时,断开。 当重量>out1 值时,闭合。 2#继电器: 当重量<out2 值时,断开。
	- 当重量 $> =$ out2 值时, 闭合。

#### <span id="page-12-0"></span>7.1 继电器输出设置步骤

- 1 同时按【功能】与【置零】键, 仪表显示"F I"
- 2 按三次【功能】键, 仪表显示 "F 5"。
- 3 按【确认】键, 仪表显示: "□XXXXXX", XXXXXX 是 1# 继电器输出的比较值 out1,按【功能】循环移动闪烁位,按【置零】键改变数值大小。
- 4 按【确认】键, 仪表存储 out1, 并且显示: "□XXXXXX", XXXXXX 是 2#继电 器输出的比较值 out2, 按【功能】键循环移动闪烁位, 按【置零】键改变 数值大小。
- 5 按【确认】键,仪表存储 out2,并且显示:"F5.1 X",设置继电器输出 模式。按【功能】键,选择参数。
	- 0:继电器无动作;
	- 1:重量分选模式;
	- 2:定值模式。
	- 如用户不使用继电器输出功能时,建议将继电器输出模式设为 0。
- 6 按【确认】键, 仪表显示" $E 5E$ "。
- 7 按【确认】键退出。

#### <span id="page-12-1"></span>7.2 输入预置点值(继电器输出比较值)

输入预置点值有两种方法:

第一种: 进入 F5 参数组进行设置, 步骤参照上面 7.1 所述;

第二种: 工作时按【预置点】键, 仪表显示"□XXXXXX"(1# 继电器输出的 比较值 out1), 如需要修改, 按【Fn】键最低位闪烁, 按【置零】键修改数值, 按【预置点】键确认后显示:"□XXXXXX" (2#继电器输出的比较值 out2),按【Fn】 键与【置零】键修改数值,最后按【预置点】键返回。

#### <span id="page-13-0"></span>**8.0** 设置串行接口

串行口可以设置成命令方式或者连续发送方式,波特率可以选择:1200、2400、 4800、9600 或 19200。字符帧格式: 一位起始位, 一位停止位, 8 位数据位, 无 校验。

#### <span id="page-13-1"></span>8.1 设置步骤

- 1 同时按【功能】与【置零】键, 仪表显示 "F |"。
- 2 按二次【功能】键, 仪表显示 "F 3"。
- 3 按【确认】键, 仪表显示"F3.1 X"。参数 X 代表波特率, 按【功能】 键选择参数。
	- F3.1=0,1200 波特率
	- F3.1=1,2400 波特率
	- F3.1=2,4800 波特率
	- F3.1=3,9600 波特率
	- F3.1=4,19200 波特率
- 4 按【确认】键,仪表显示"F3.2 X"。
	- F3.2=0,命令方式(参照附录通讯协议 1 说明)
	- F3.2=1,连续发送方式 1(参照附录通讯协议 2 说明)
	- F3.2=2,连续发送方式 2(参照附录通讯协议 3 说明)
	- 按【功能】键选择参数。
- 5 按【确认】键,仪表显示"F3.3 XXX"。
	- XXX 表示多机通讯时的本机地址。按【置零】或【去皮】键修改当前地址。
- 6 按【确认】键,仪表显示"F3.4 X"。
	- 0:传送重量数据
	- 1:传送重量数据的分度数
	- 此选项仅在命令通讯方式下有效。
	- 当重量数据中包含小数或重量大于 32767 公斤时选 1。
- 7 按【确认】键,仪表显示"F4"。
- 8 按二次【功能】键,当仪表显示"E5["时按【确认】键退出。

多机通讯方式的协议见附录

#### <span id="page-13-2"></span>**9.0** 开机自检信息

系统连接无误,通电开机,首先仪表按顺序显示数字"0"-"9",然后显示 模拟输出类型:

- 0-20 表示 0-20mA 输出;
- 4-20 表示 4-20mA 输出;
- 0-5 表示 0-5V 输出;
- $0-10$  表示  $0-10V$  输出。
- 接下来显示预设波特率"b-XXXXX";

当设定为多机通讯方式时还会显示本机地址。最后仪表显示 --------", 捕捉零点, 如果重量数据不稳定或没有连接传感器, 仪表将 长时间保持此状态。

#### <span id="page-14-0"></span>**10.0** 部分参数快速查看

正常工作时可以按【功能】键查看部分参数,每按一次显示一项内容,如果停 在某项内容超过大约 3 秒钟, 会自动退到正常工作状态。

首先显示内容是"□XXXXXX",是 1#继电器的动作比较值,接着是" $\neg$ XXXXXX",

2#继电器的动作比较值, "LXXXXXX"是模拟输出底端对应的重量值, "HXXXXXX" 是模拟输出顶端对应的重量值,然后显示本机通讯地址 Add XXX。

#### <span id="page-14-1"></span>**11.0** 错误提示信息

#### **E1:**传感器激励回路过载或者短路**.**

**E2:**按键操作受到限制,在硬件保护的情况下进行称量校准操作**. E3:**按键操作受到限制,在硬件保护的情况下改变模拟量输出类型操作**. E4:**标定时参数不正确,每个分度的 **uV** 数小于 **0.6uV. E5:**按键操作受到限制,在硬件保护的情况下调整模拟量输出的底端与顶端**.**

#### <span id="page-14-2"></span>**12.0** 仪表的维护

#### <span id="page-14-3"></span>12.1 仪表的常规维护

在清洁的工作环境中一般应每年清洁和检查一次,但在多尘或较脏的环境 中,维护次数需相应增加,可用柔软的布擦净面板,千万不能使用任何工业溶剂 和洗涤剂喷洗仪表。同时,在使用的过程中注意防尘防水。如果需要清理内部线 路板,一定要先关断电源,然后打开外壳,用干燥的高压空气将附在线路板表面 上的灰尘吹干净。

#### <span id="page-14-4"></span>12.2 一般故障排除

#### 现象 1: 通电后仪表无任何显示

排除方法:1 检查供电电源; 2 检查保险丝。

#### 现象 2: 仪表显示"E1"

排除方法:1 检查传感器插头是否短路; 2 检查信号线与接线盒导线是否破损、短路;

#### 现象 3: 仪表自检完成后一直显示"——

排除方法:1 检查传感器插头是否接触良好; 2 检查供电电压是否在规定的范围内;

#### 现象 4: 无模拟量输出

排除方法:1 检查模拟输出类型是否正确;

2 检查模拟输出端子的接线是否正确;

3 进入设定选项 6.3 调整模拟输出的底端与顶端,检查模拟输出的顶端与底

端对应的模拟量是否正确。

- 现象 5: 串行口无数据
- 排除方法:1 检查波特率是否与上位机一致;
	- 2 检查串行口是否连续发送方式;

# 现象 6: 继电器不动作

排除方法:1 检查继电器的比较值 out1 与 out2; 2 检查继电器的工作模式(不工作、重量分选或者定值模式);

# <span id="page-16-0"></span>附录通讯协议**1-**命令方式

仪表支持主从式通讯方式,可以将多台仪表挂在一条 RS485 总线上,仪表做为从机响应 上位机指令。

数据格式

上位机指令:

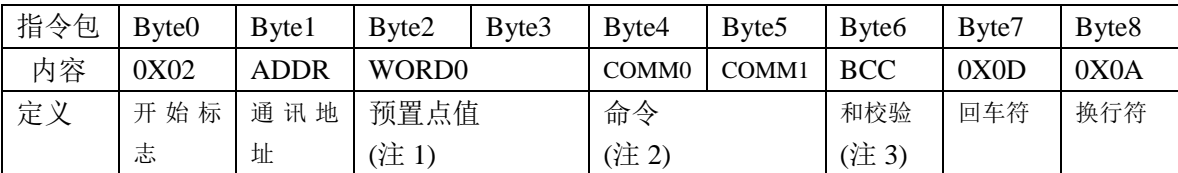

注 1: WORD0 是一个有符号的整形数, 数值范围-32768~32767, Byte2 是高半字, Byte3 是 低半字。预置点值可以是实际重量(F3.4=0),也可以是重量的分度数(F3.4=1)。

注 2:

A 命令字节 COMM0(Byte4)

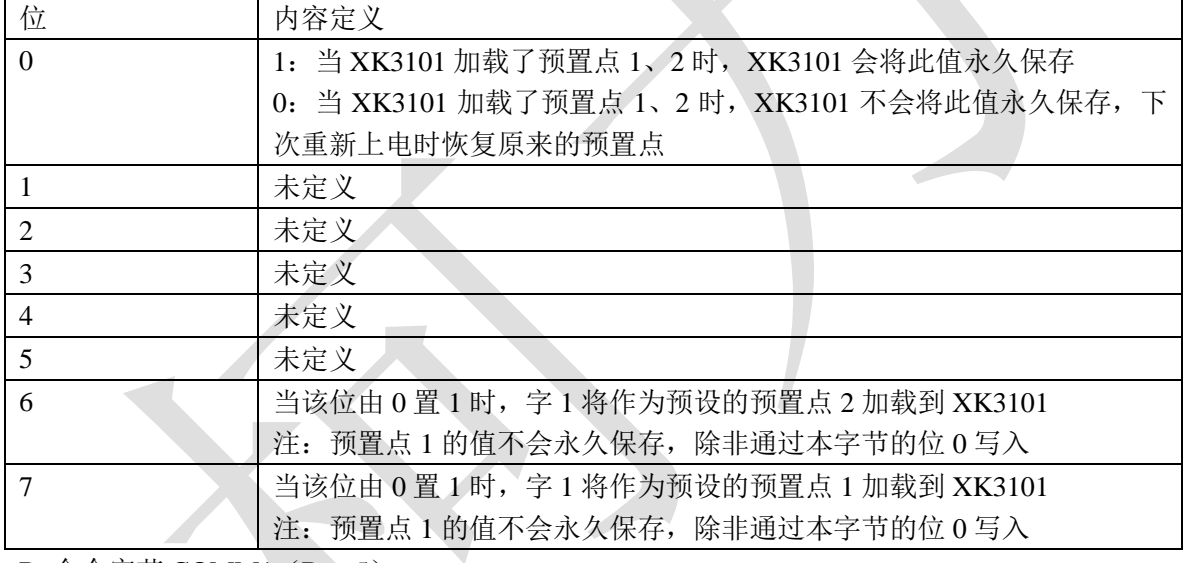

B 命令字节 COMM1 (Byte5)

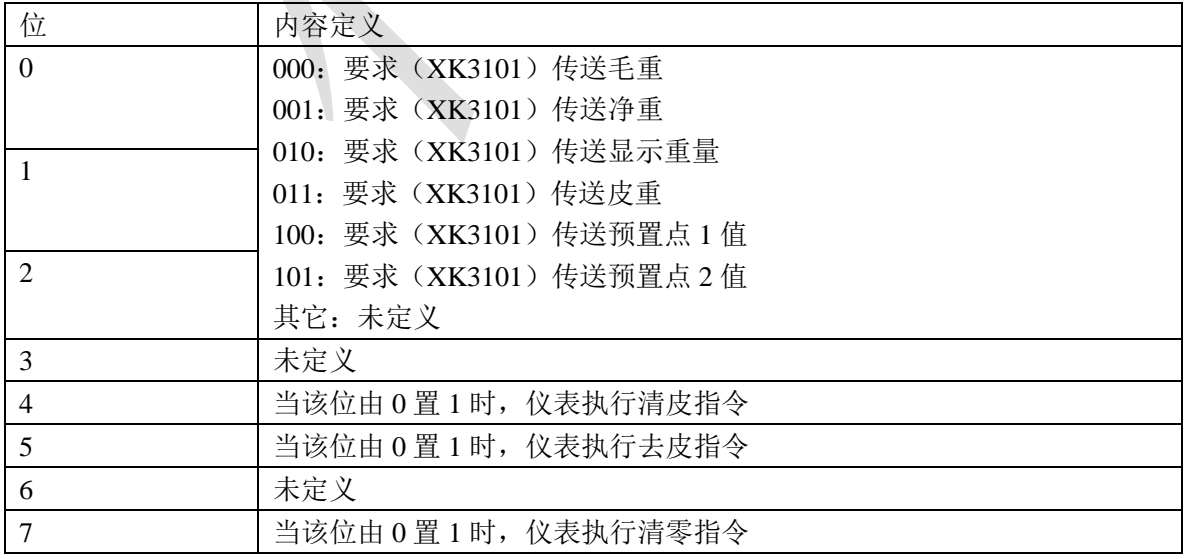

注 3: 校验和是指 Byte0~Byte5 累加和的低字节。

## 仪表返回数据

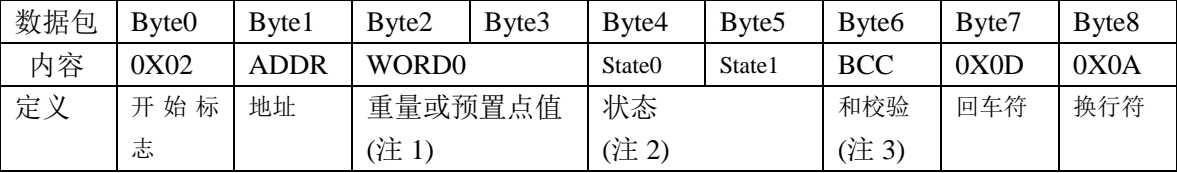

注 1: WORD0 是一个有符号的整形数, 数值范围-32768~32767, Byte2 是高半字, Byte3 是低半字。WORD0 是重量值或预置点值,该值同样可以是实际重量(F3.4=0)或重量的分度数(F3.4=1)。

#### 注 2:

A 状态信息字节 State0 (Byte4)

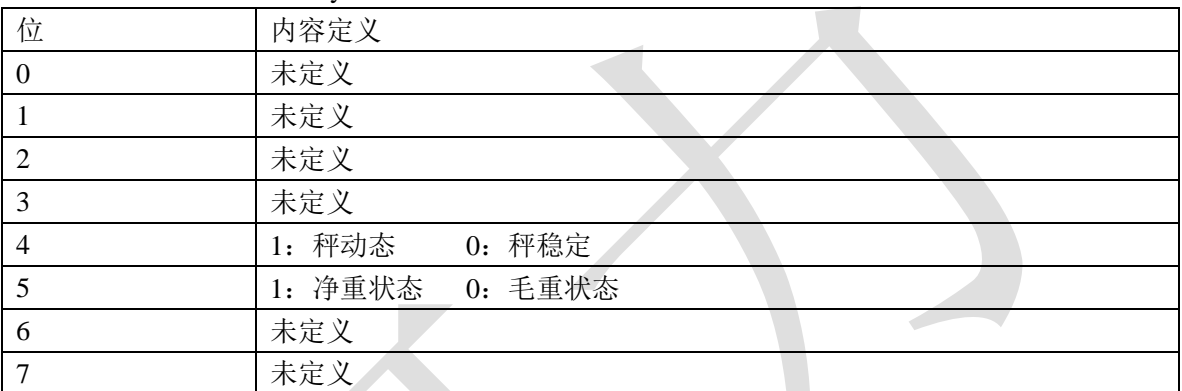

П

B 状态信息字节 State1 (Byte5)

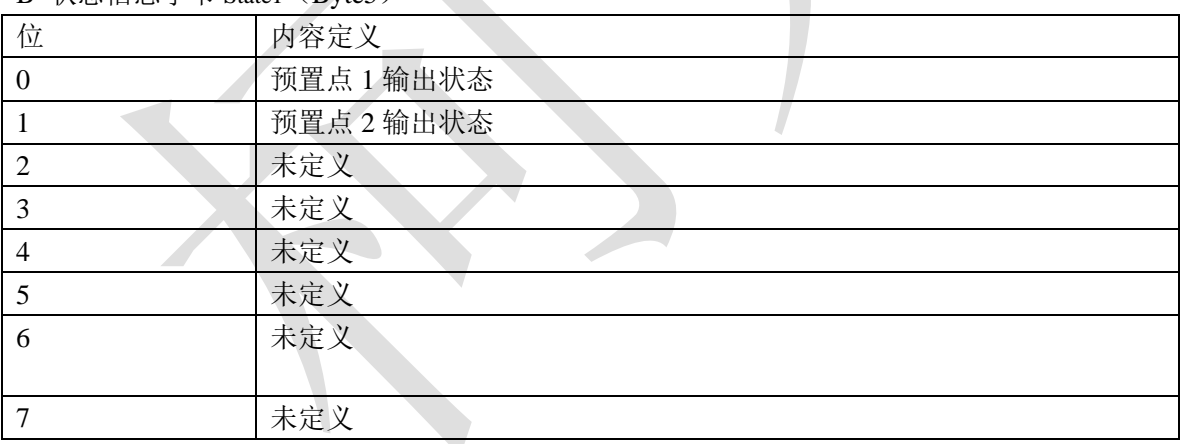

# <span id="page-18-0"></span>附录通讯协议**2-**连续发送方式**1**

波特率:1200/2400/4800/9600(可选择) 8 位数据位,1 位起始位,1 位停止位,无校验。

数据同时出现在 RS232 与 RS485 总线上。数据与仪表显示器的重 量内容一致,每组数据包含 8 帧, 第一帧为数据起始帧"=", 随后是 7 个数据帧,高位的无效零用"0"填充,如果显示值是负值,则数据 帧最高位发送"-"。  $\mathcal{L}^{\text{max}}$ 

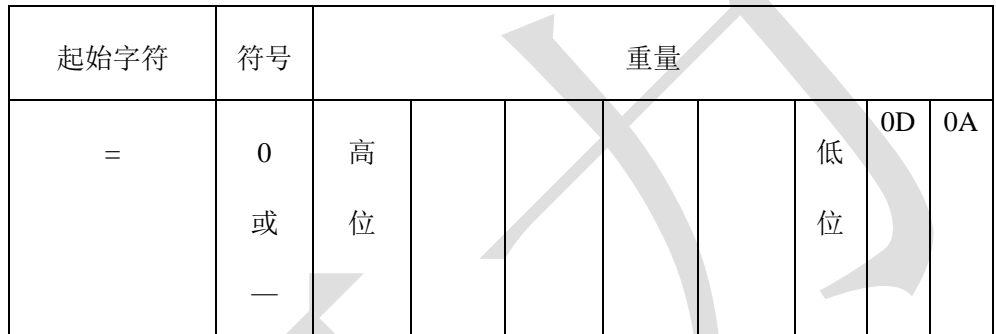

例如:

# 仪表显示:"12345",串行口发送数据"=0012345";

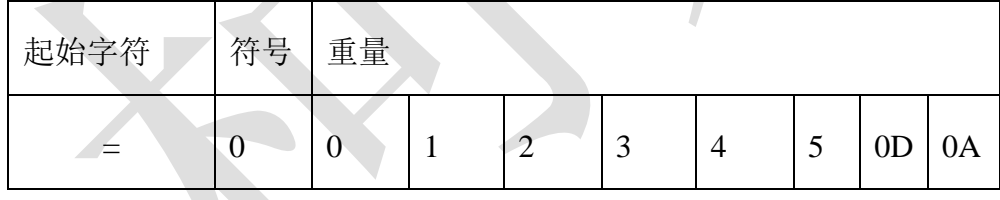

# 仪表显示:"1234.5",串行口发送数据"=01234.5";

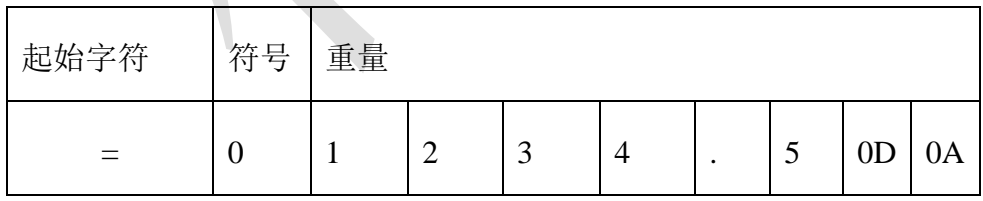

仪表显示: "-1234.5", 串行口发送数据 "=-1234.5"。

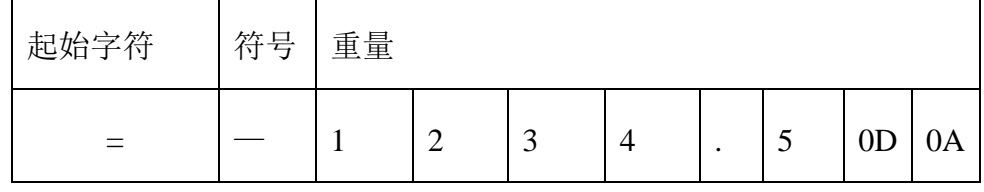

# <span id="page-19-0"></span>附录通讯协议**3-**连续发送方式**2**

波特率:600(固定)

9 位数据位,1 位起始位,1 位停止位,无校验。

每一组数据包含 3 帧数据, 其意义见图 (1-1)。

第一帧:

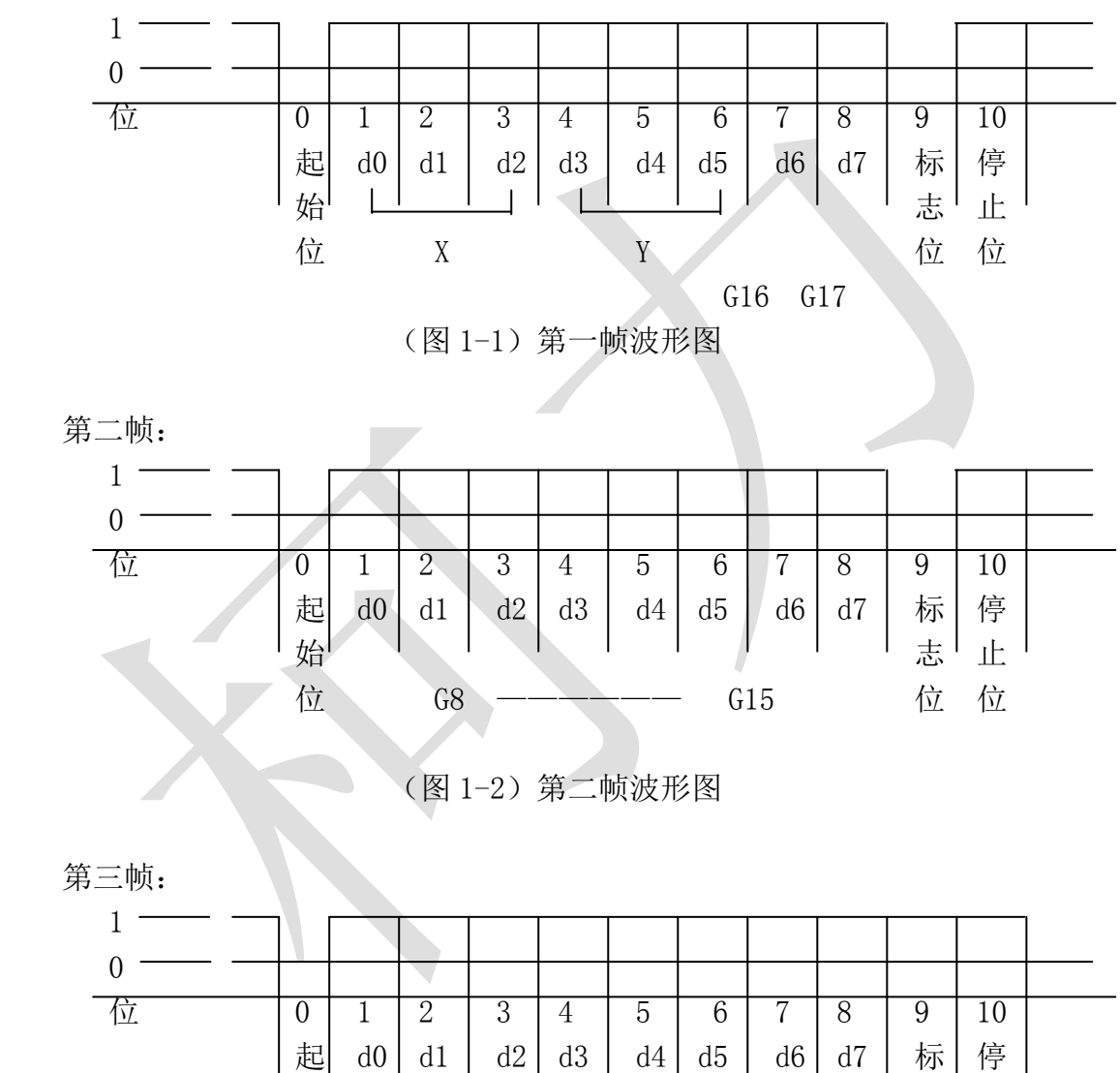

位 G0 —— G7 位 位

(图 1-3)第三帧波形图

始 志 止

第一帧数据:标志位为 0

X: DO、D1、D2 --- 为小数点位置 (0-4)

- Y:D3 为重量符号(1-负、0-正)
	- D4 为毛/净重(1-净重、0-毛重)
	- $D5 \nmid \frac{1}{m}$  (1-吨、0-Kg)
	- G17,G16:重量数据
- 第二帧数据:标志位为 0

G15~G8:二进制数据

第三帧数据:标志位为 1

G7~G0:二进制数据

G0~G17:由低到高构成重量的 18 位二进制码

这种通讯协议与柯力系列大屏幕兼容的,大屏幕使用 RS232 方式,波特率 600; 接线说明:

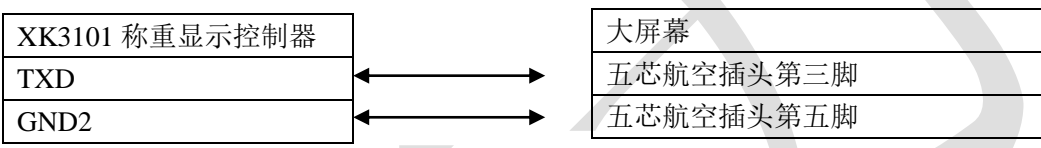

其余引脚为空脚,不连接。

注:柯力系列大屏幕出厂时默认电流环连接方式,第 1、4 脚是短路的,一定要将其断开。

# XK3101 仪表发货清单

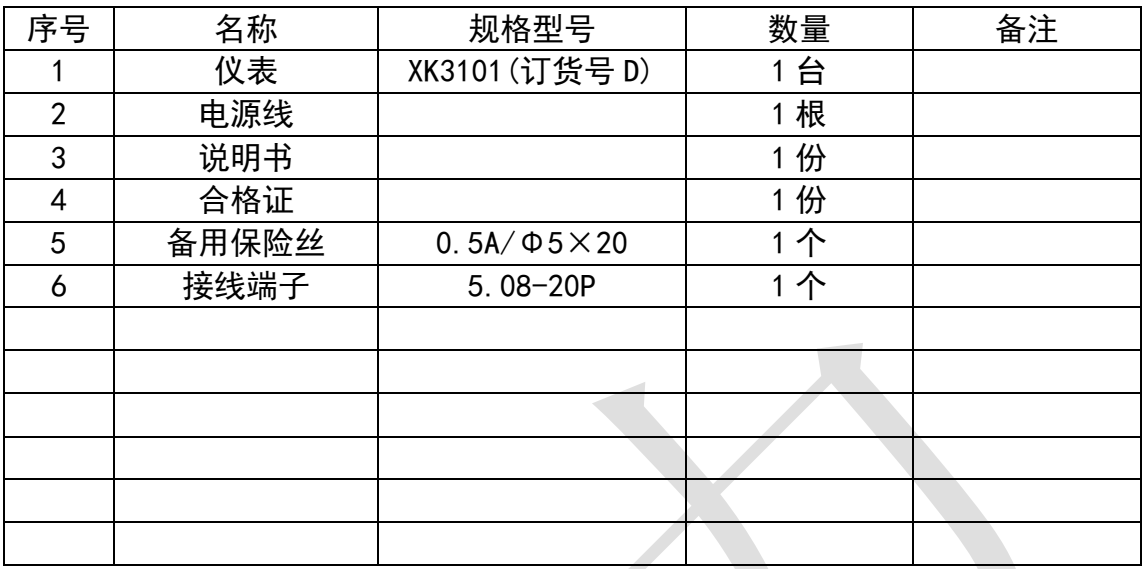

装箱: \_\_\_\_\_\_\_\_\_\_\_\_\_ 检查:

KeLi

地址:宁波市江北投资创业园 C 区 长兴路 199 号 服务热线:400-887-4165 传真:0574-87562271 邮编:315033 网址: http://www.kelichina.com

-